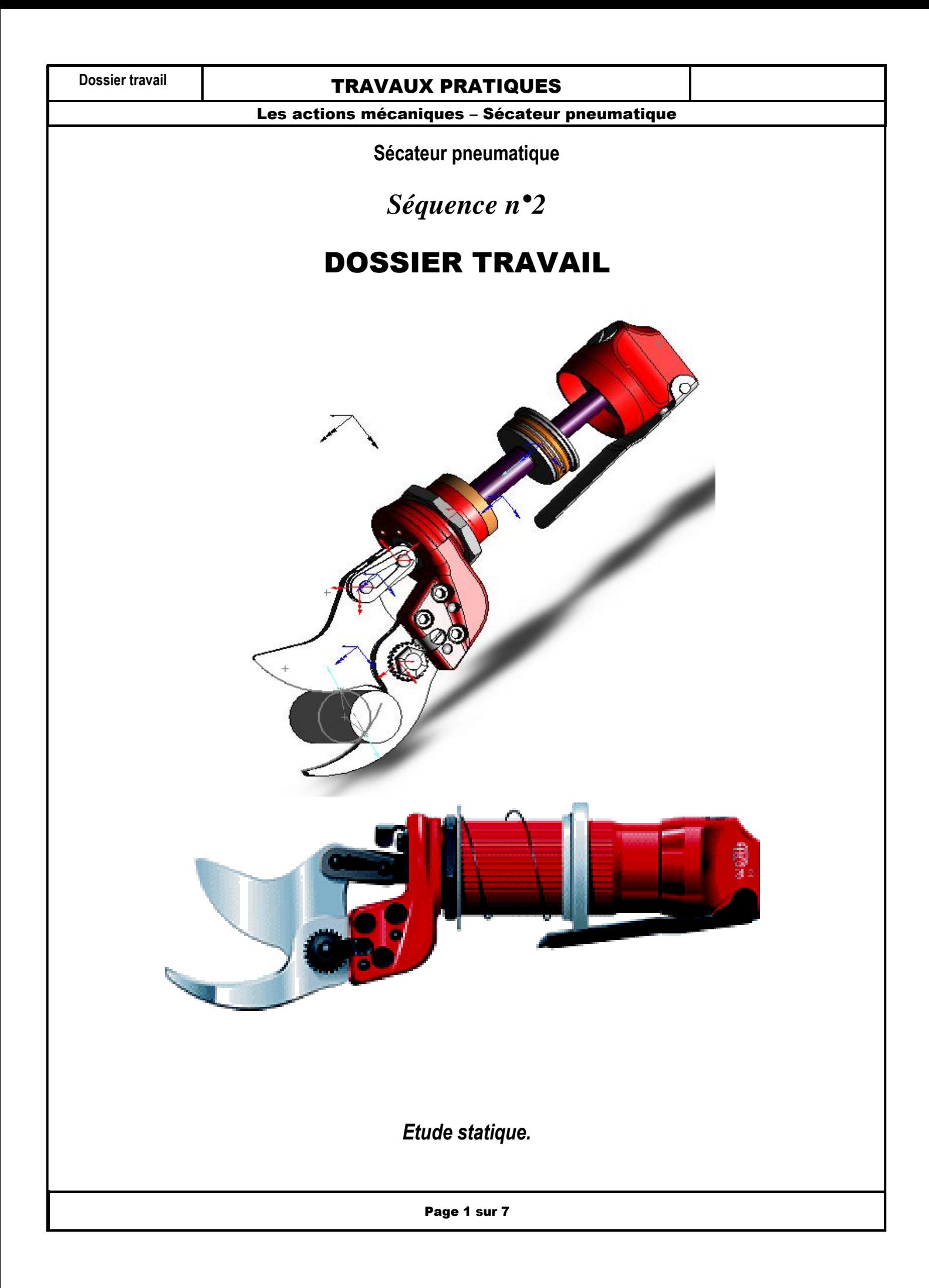

### **Dossier travail CONCILLET TRAVAUX PRATIQUES**

Les actions mécaniques – Sécateur pneumatique

#### Objectifs :

- Mener une étude statique à l'aide d'un logiciel de mécanique ;
- Effectuer cette étude pour plusieurs configurations du mécanisme.

## **Consignes de travail :**

- Il est demandé de **ne pas écrire sur les documents « DOSSIER TRAVAIL »** ;
- Sauf indication contraire les **réponses aux questions se feront sur une feuille de copie** ;
- Pour certaines questions il faudra répondre sur un « document réponse » et cela vous sera indiqué clairement ;
- Chaque fois que cela est indiqué , APPELEZ le professeur afin qu'il valide les activités réalisées ;

### PROBLEMATIQUE :

**Le constructeur annonce que le sécateur peut découper des branches jusqu'à un diamètre de 40 mm , ce qui paraît, à priori beaucoup.**

**Nous nous proposons de vérifier cette caractéristique.**

**Dans l'hypothèse où cette caractéristique n'est pas vérifiée, il faudra alors déterminer le diamètre maximal de branche pouvant être découpée.**

**Il va donc falloir effectuer une étude statique pour plusieurs diamètres de branche.**

## 1 - MISE EN SITUATION :

Le sécateur pneumatique est un produit haut de gamme qui permet de travailler avec une très forte puissance de coupe ( nécessaire dans le domaine de l'arboriculture ).

Pour notre étude, nous nous plaçons au moment où la lame entre en contact avec la branche à découper

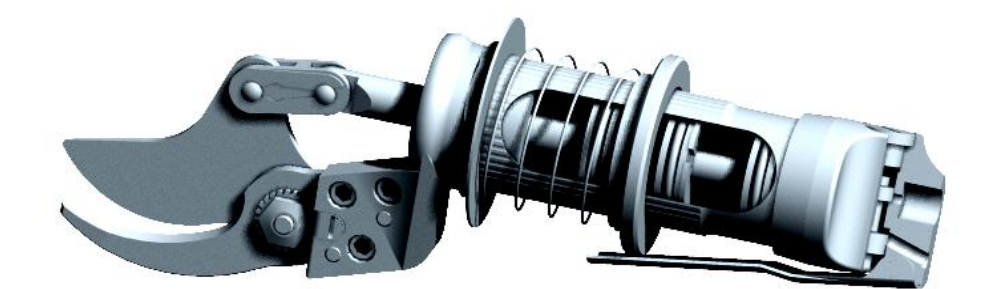

#### **Dossier travail CONCILLET TRAVAUX PRATIQUES**

Les actions mécaniques – Sécateur pneumatique

## 2 - ETUDE STATIQUE POUR UNE BRANCHE DE DIAMETRE 40 mm :

#### **2 - 1 Analyse des efforts s'appliquant sur le sécateur :**

Lancer "SolidWorks"

Ouvrir le dossier « **sécateur FELCO méca 3D** » puis le fichier « **assemblage méca 3D** »

Cliquer sur l'icône "Méca 3D" sous l'arbre de construction

Lancer le calcul en cliquant sur : Analyse, calcul mécanique, calcul, fin.

### **2 - 2 Analyse d'un point de vue graphique :**

Dans l'arbre de construction, cliquer ( clic droit ) sur la pièce "lame mobile" puis sur "isolement".

#### Selectionnez " taille 100 "

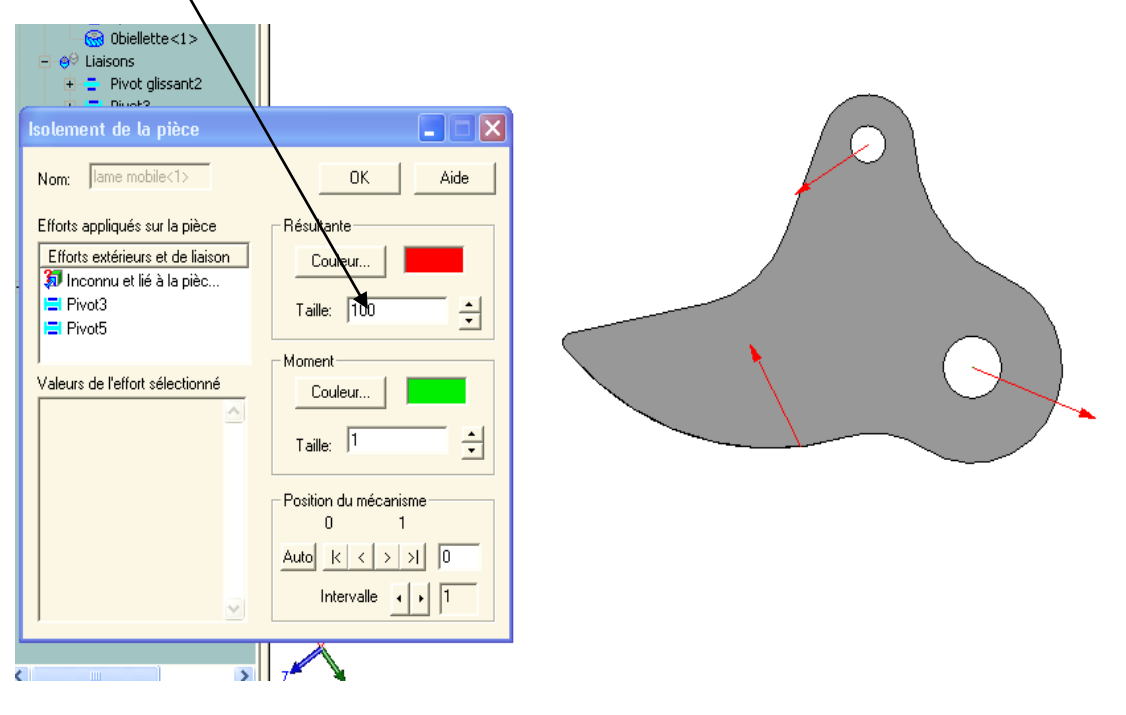

a ) Tracer les vecteurs forces sur la pièce. (sur le document réponses)

Echelle: 1cm pour 200 N

b) Prolongez les directions des 3 forces . Que constatez-vous ?

Réalisez la somme graphique des forces .Que peut-on en conclure ?

Page 3 sur 7

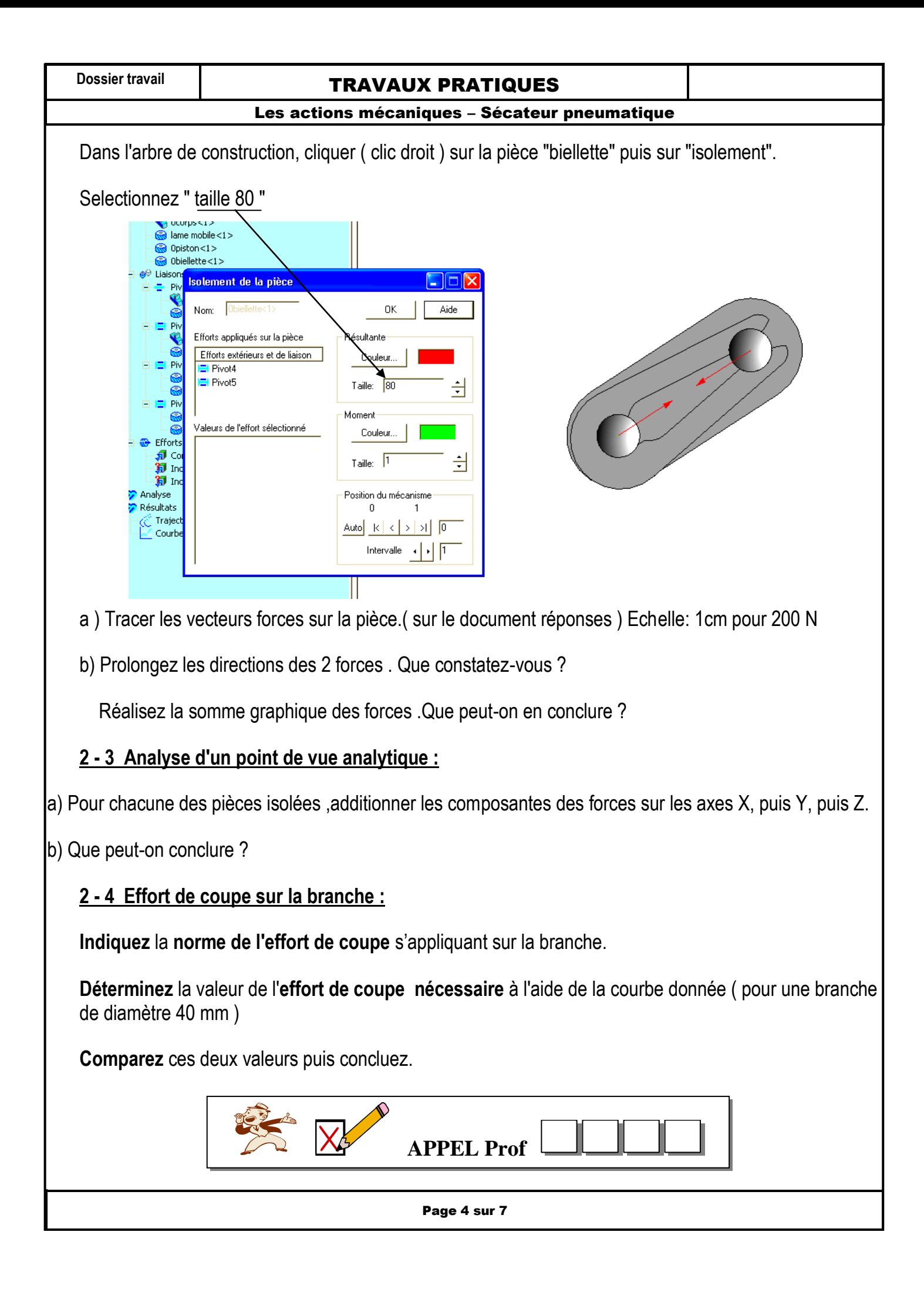

### **Dossier travail CONCILLET TRAVAUX PRATIQUES**

Les actions mécaniques – Sécateur pneumatique

## 3 - ETUDE STATIQUE POUR DES BRANCHES DE DIAMETRE DIFFERENTS :

#### **3 - 1 Modification du modèle :**

Lancer "SolidWorks"

Ouvrir le dossier « **sécateur FELCO méca 3D** » puis le fichier « **assemblage méca 3D** »

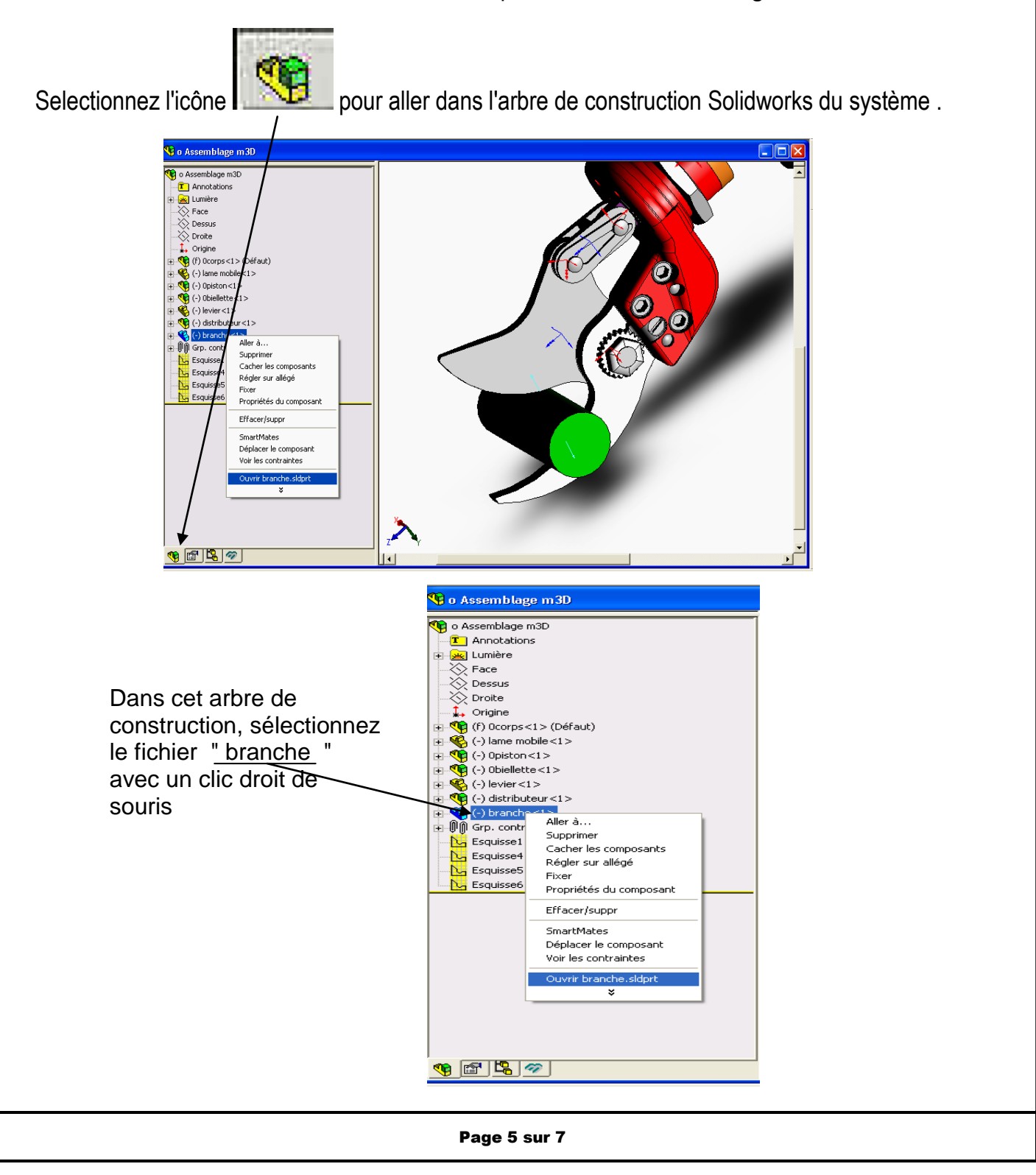

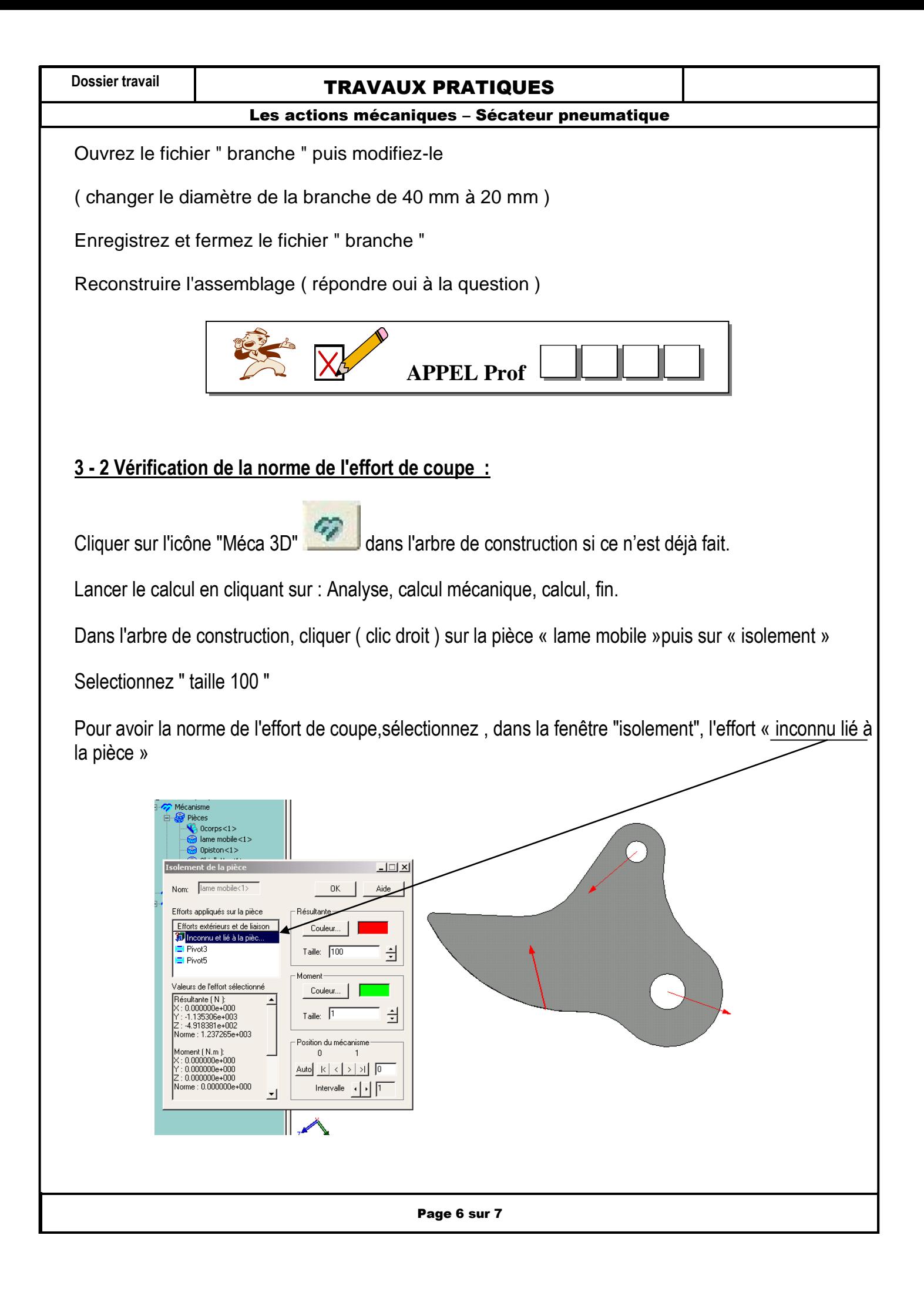

# **Dossier travail is a constrained TRAVAUX PRATIQUES**

Les actions mécaniques – Sécateur pneumatique

**Indiquez la norme** de cet effort de coupe .

**Déterminez** la valeur de l'**effort de coupe nécessaire** à l'aide de la courbe donnée ( pour une pièce de diamètre 20 mm )

**Comparez** ces deux valeurs puis concluez.

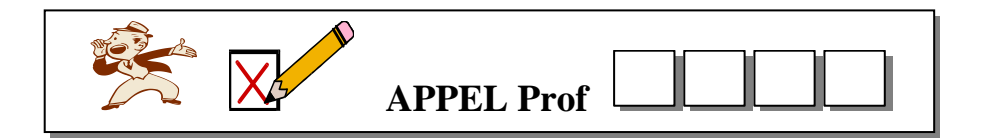

## **3 - 3 Vérification pour des pièces de diamètre 24 mm, 28 mm, 32 mm, 36 mm :**

Effectuez la même démarche que précédemment en changeant le diamètre de la branche coupée.

Les nouvelles valeurs de diamètre à indiquer sont :

- 24 mm ;
- 28 mm ;
- 32 mm ;
- 36 mm .

Effectuez de nouveau le calcul pour chaque nouvelle valeur de diamètre.

Indiquez la norme de l'effort de coupe pour chacune de ces valeurs.

**Déterminez** la valeur de l'**effort de coupe nécessaire** à l'aide de la courbe donnée ( pour chaque branche )

Dans **chaque cas, comparez** les deux valeurs ( valeur trouvée sur la courbe puis valeur déterminée avec le logiciel )

**Concluez** , en indiquant les capacités réelles de coupe du sécateur pneumatique.

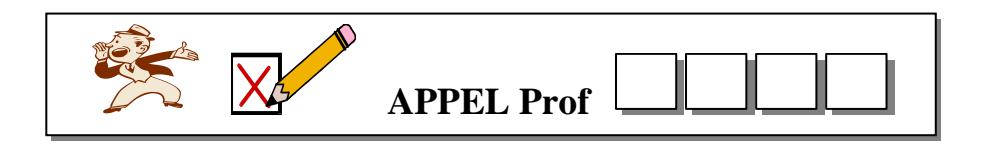